## VIEWPOINT PSCREENING

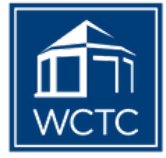

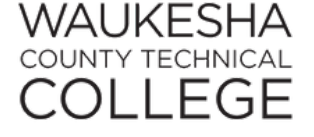

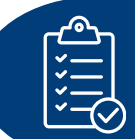

- **How to Order Your:**
- **Background Check**
- **Health Portal**
- **Drug Test**

**Go to your School's Landing Page on Viewpoint Screening's Website: <https://www.viewpointscreening.com/wctc>**

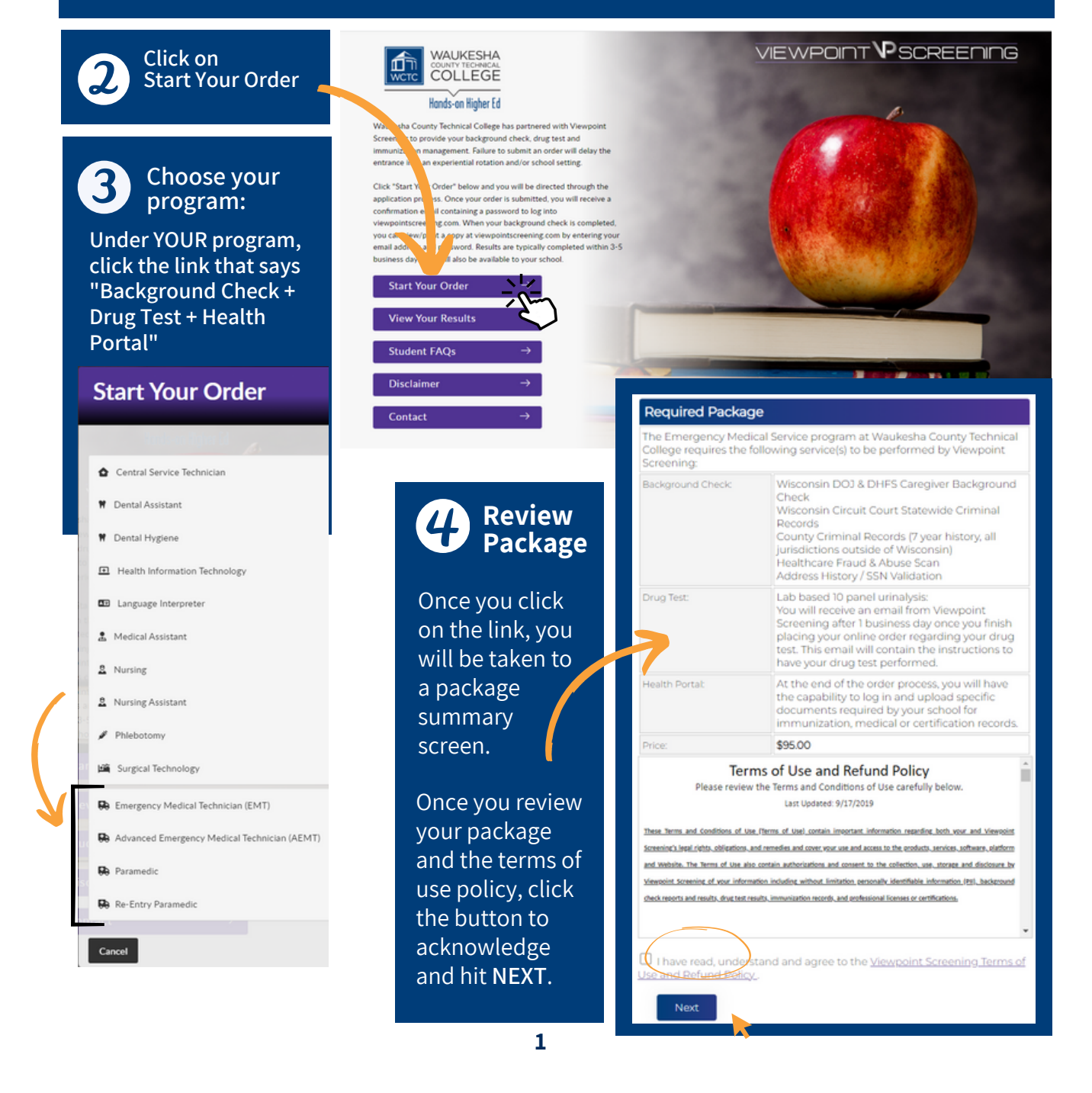

**Complete** the APPLICANT INFORMATION and address sections as prompted.

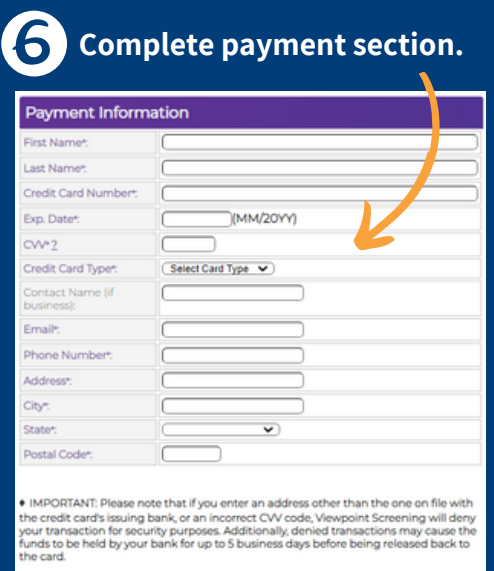

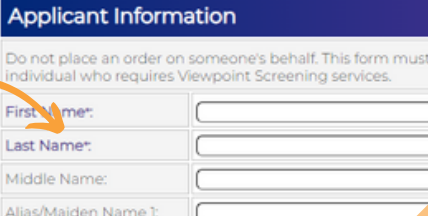

Do

indi Firs **Lae** 

Alia

**Please Note: If you DO NOT have an alias name,**<br>leave this field blank, Only provide if you have<br>used an alias within the hard years.<br><br>**SAMPLE CONOT have an alias name,**<br>leave this follows, Only provide if you have<br>used a Alias/Maiden Name 2: Alias/Maiden Name 3:  $\supset$ Social Security Numbert: Please Note: If you have not been issued a valid U.S. SSN then enter all zeros (000-00-0000) instead. Date of Birth :  $\boxed{\longrightarrow}$ / $\boxed{\longrightarrow}$  (mm/dd/yyyy) Gender<sup>+</sup> O Male O Female  $\Box$ (iii-iii-iiii) Phone Numbert:  $\subset$ **IMPORTANT** Your email address will be your user name to E-Mail Address\*: log in. If you have placed a previous order, it is recommended<br>to use the same email address to prevent separate logins.<br>Separate logins will contain separate results / medical documents, and cannot be combined. **Current Residential Address:** 

"Viewpoint LLC" will appear on your credit card statement.

A Parent or Guardian's credit card will be accepted.

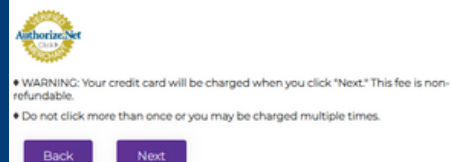

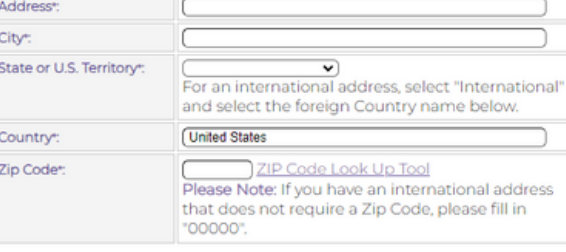

Please make sure you have provided correct information. Changes cannot be made once you have placed your

## **Log In to Your Account**

Once your order is complete, you should be taken to a screen to like this to the right.

Your username will be the email you used to set up your account.

Change password here, and **it will log you in to the Viewpoint System.**

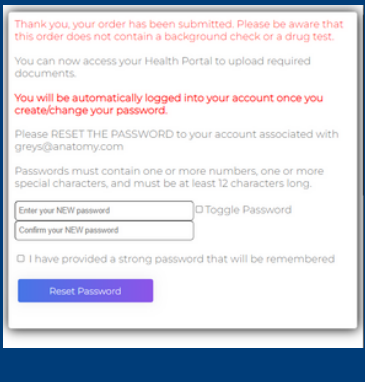

Back

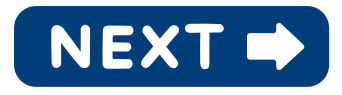

be filled out by the

## NEXT STEPS:

Next

- **HEALTH PORTAL:** Follow 1. instructions on following pages to view your Health Portal requirements (to upload documents).
- **DRUG TEST**: You will 2. receive an email from Viewpoint Screening within 1-2 days with your Drug Test registration information and where to go for your test.

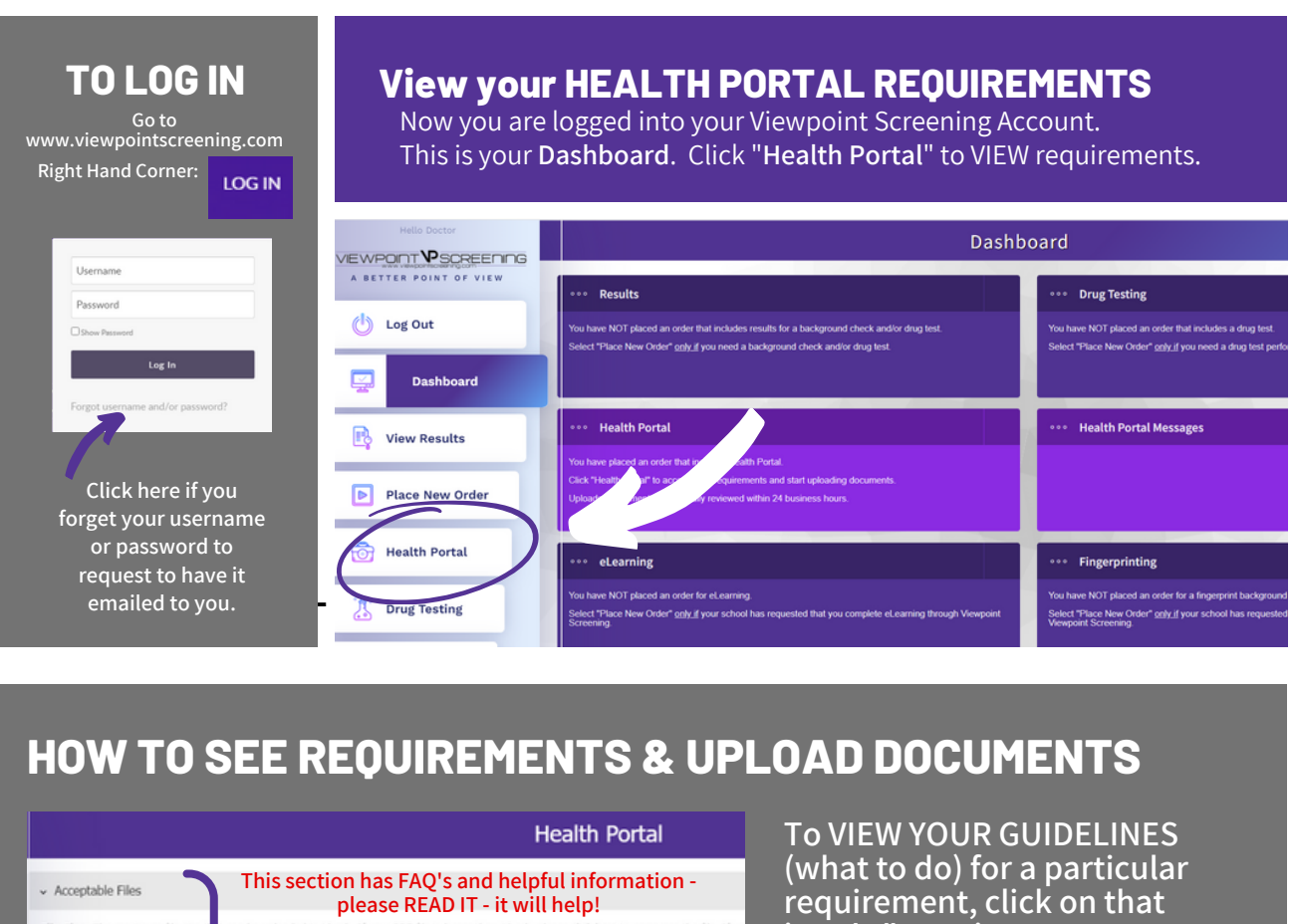

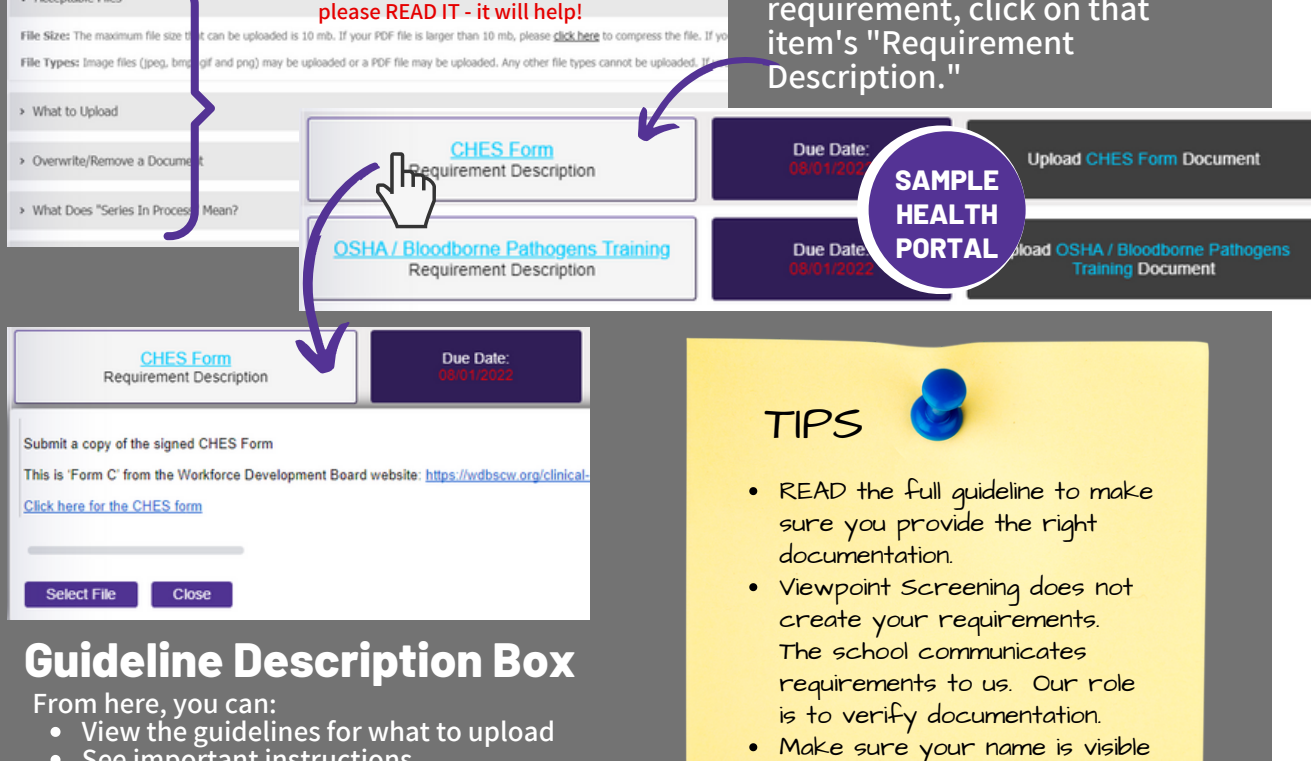

- **See important instructions**
- **View & download school forms**
- **Upload a file to correspond with this requirement**

on the document (before and

AFTER upload).

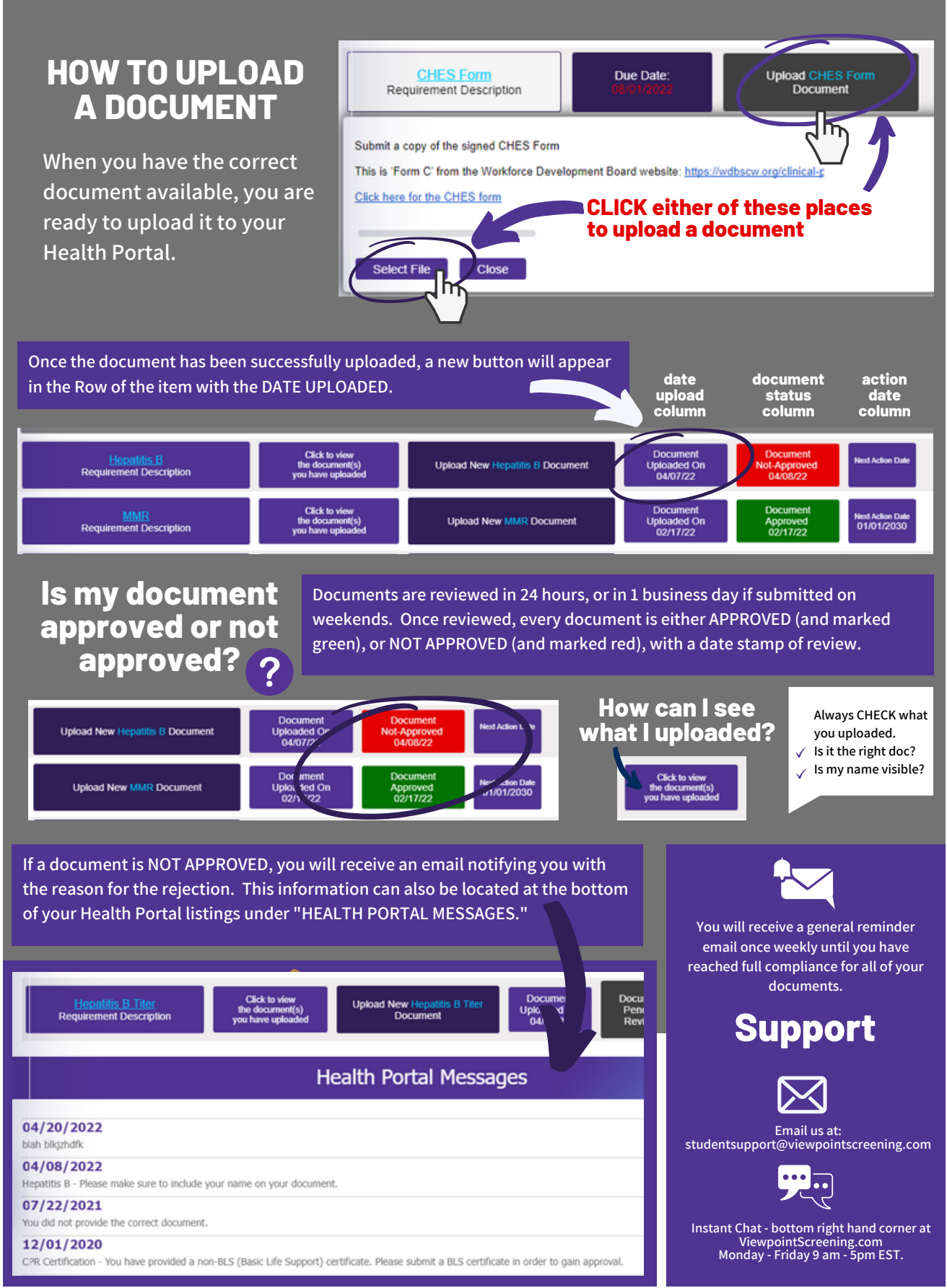